# **Instructions on How to Complete ACA Reporting 1094s**

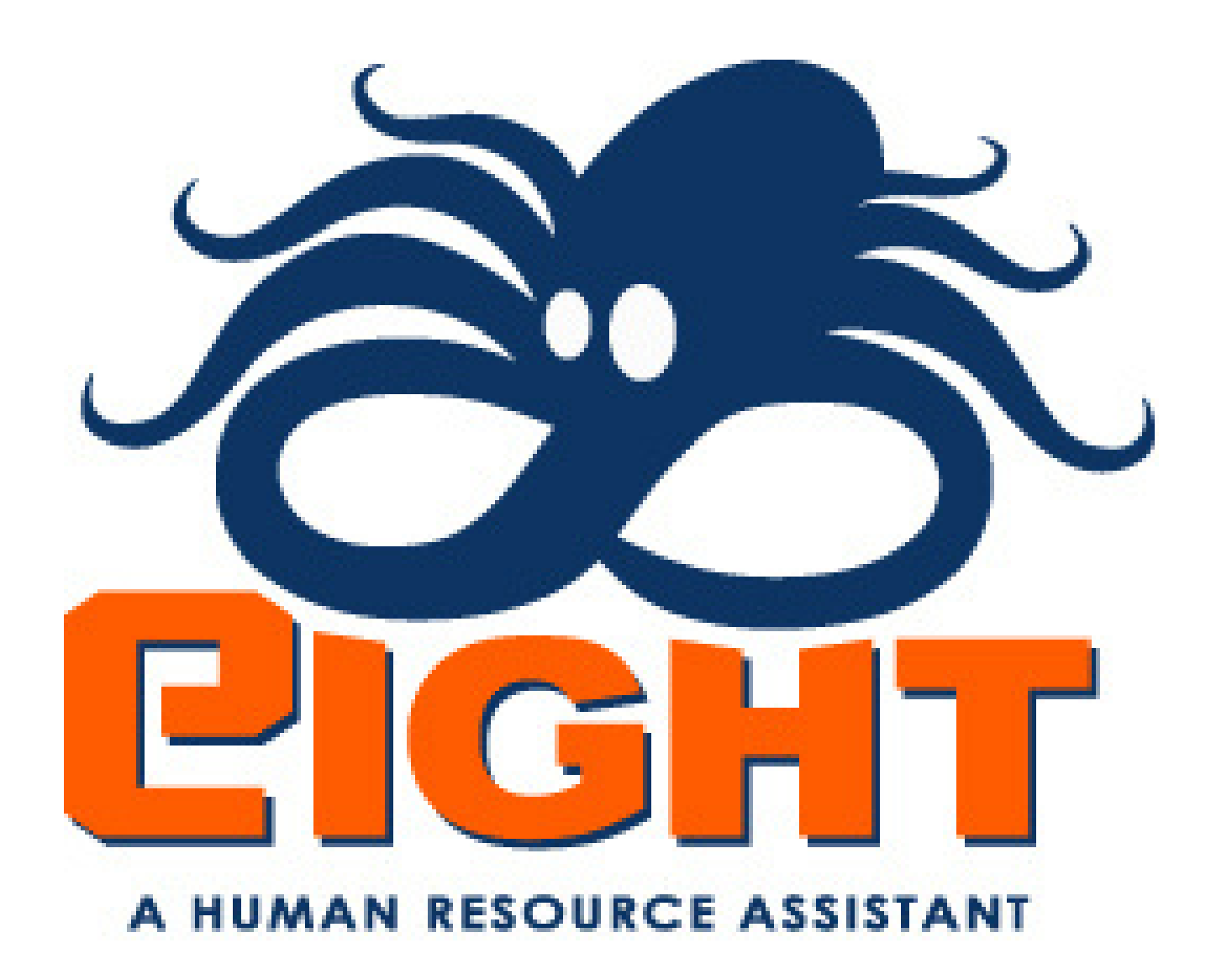

# **The first thing you need to do is let us know when you have printed your 1095s. At that point we will generate your 1094s.**

#### 1094-C ListHelp

#### Return

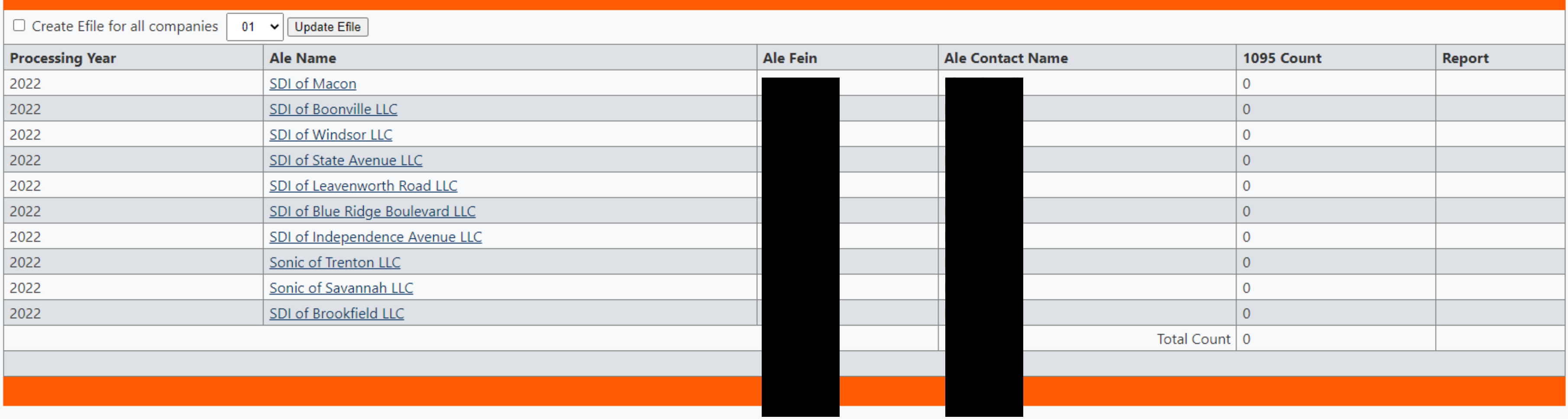

#### **Once we have generated your 1094s, you will notice your 1095 count has populated.**

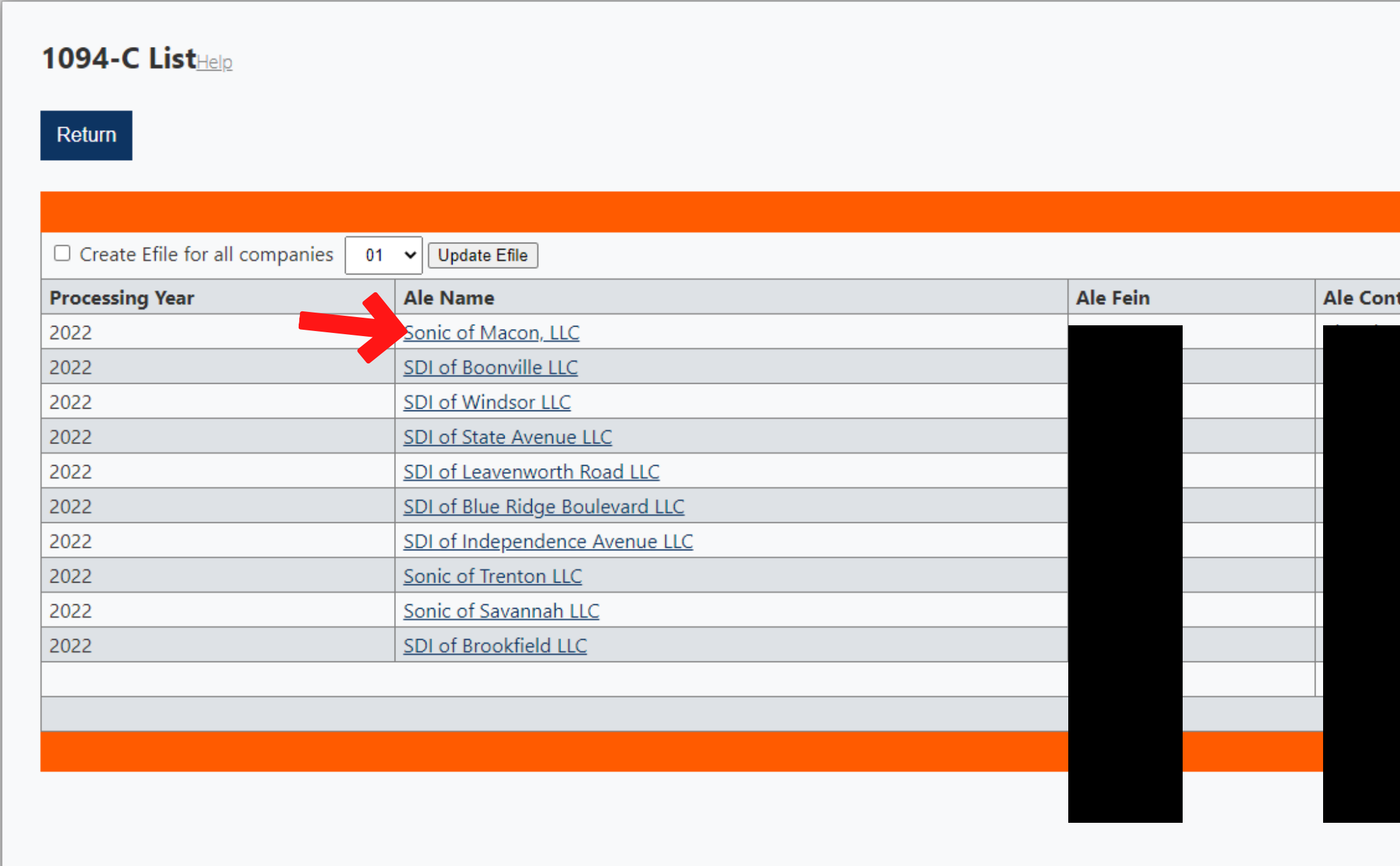

This screen provides a quick view of each company 1094-C, Federal Employer Identification Number, and Contact Name. You can **view the entire record by clicking on an individual ALE Name.**

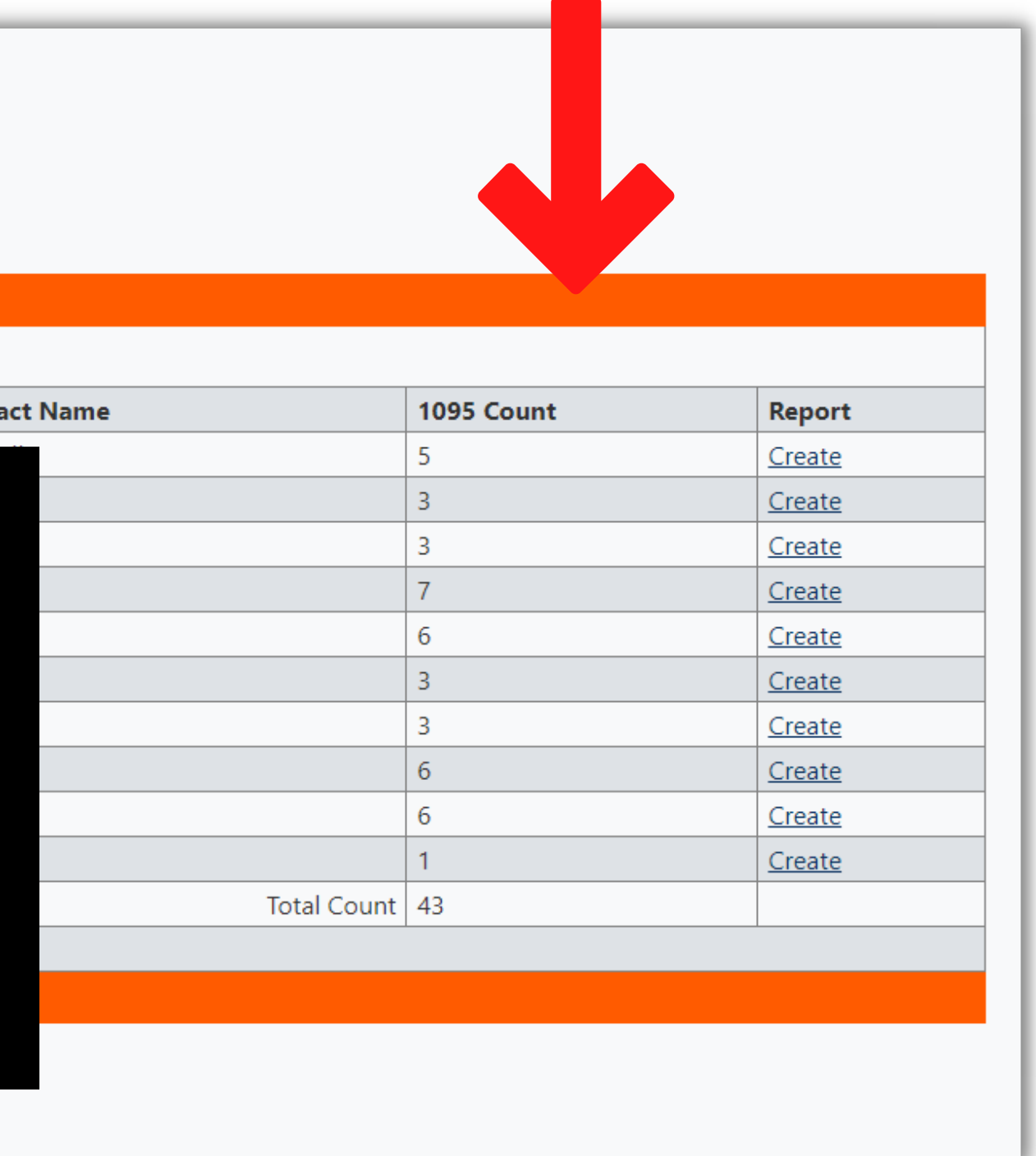

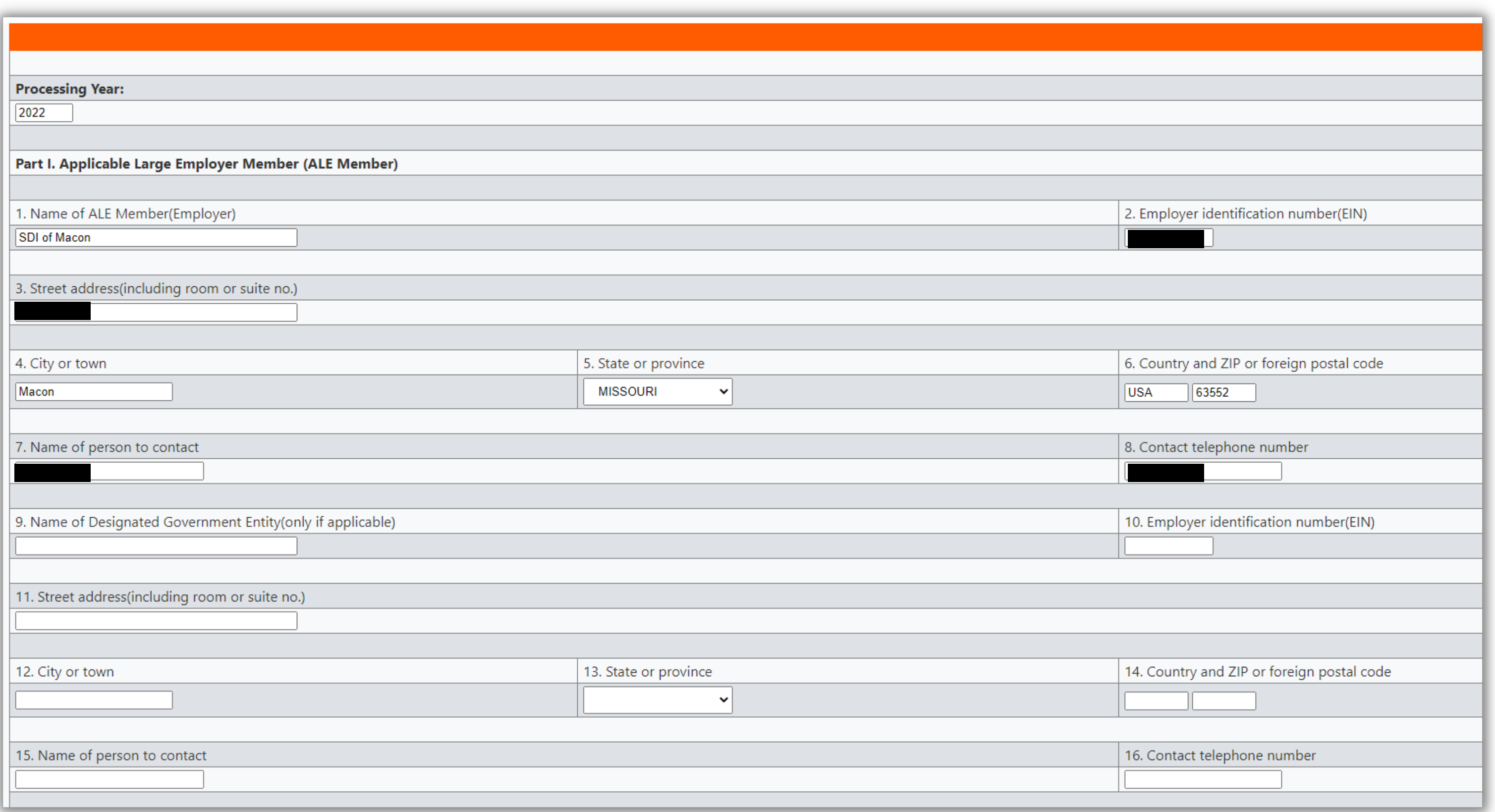

This screen will allow you to edit some fields if necessary, as well as display for you the company information that was pulled in from **the Company record, found under the orange heading of Maintain.**

**If your company information is correct; the process is complete.**

If for example the FEIN needs to be edited, you will need to make that change in Companies. Once corrected there, you will then need to come back to ACA Controls, click on the Reporting button, select the plan year, and then you will be taken to this screen.

### If you scroll to the bottom you will see buttons for reviewing and editing Part III and Par IV.

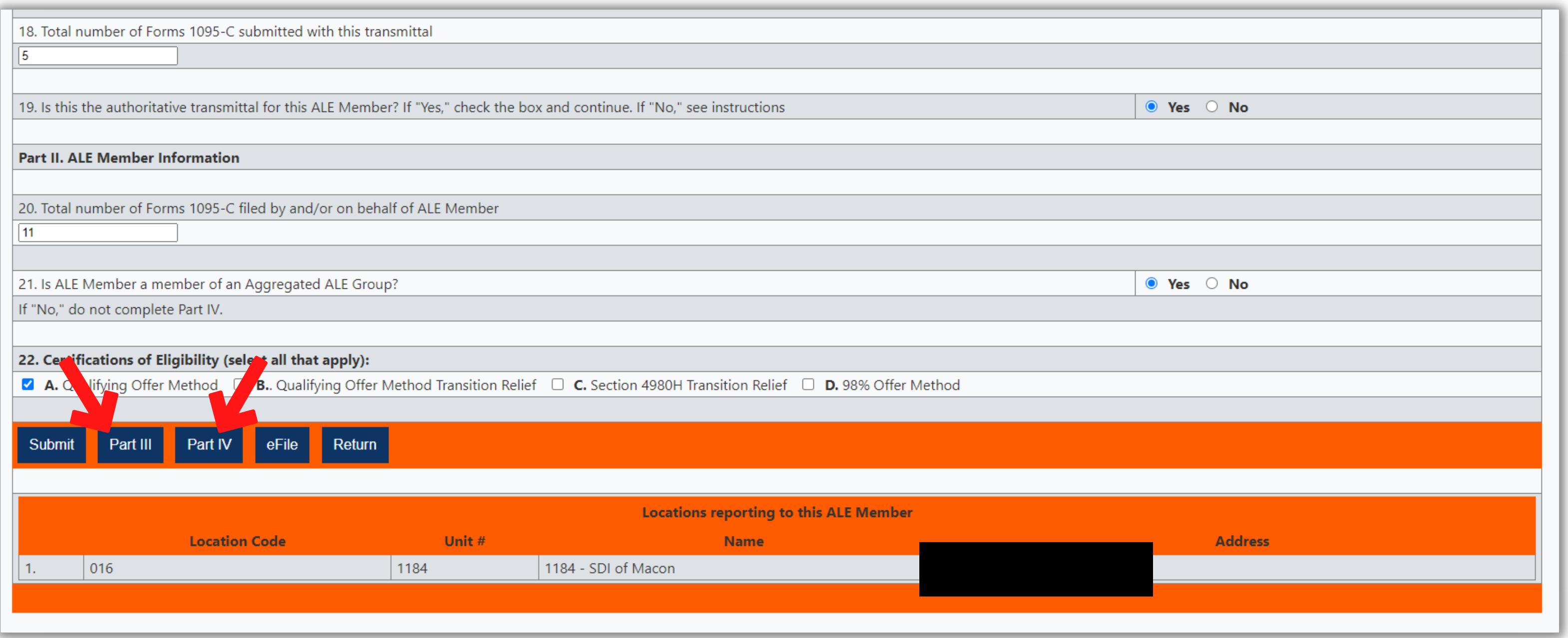

#### **Part III is your Monthly ALE Member Information.**

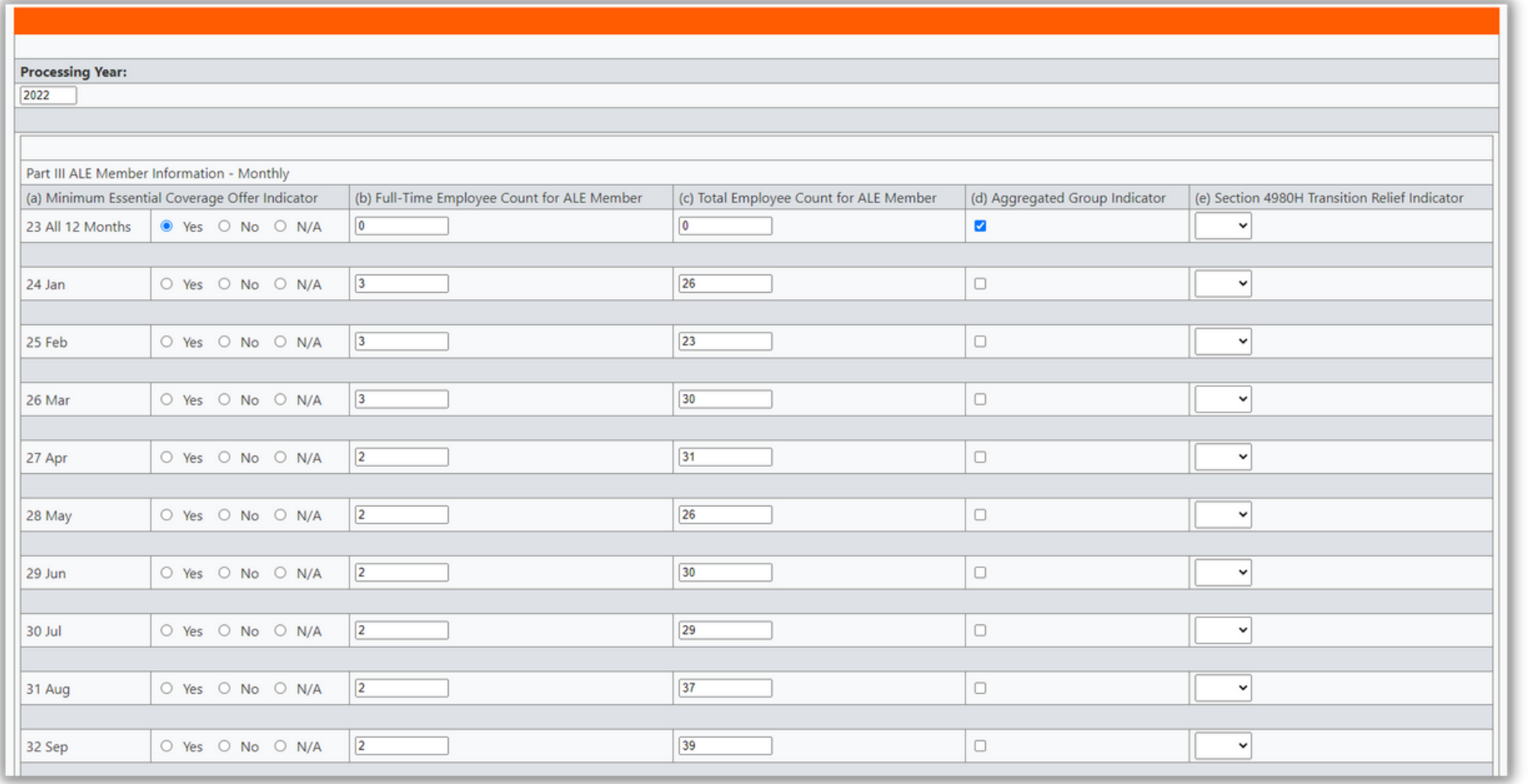

**Save any changes using your Employer Pin.**

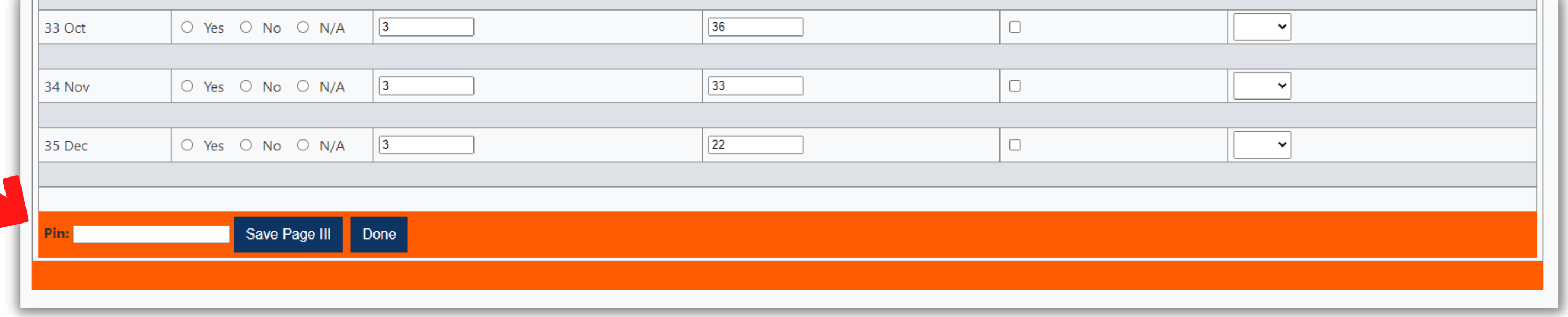

## **Review and make any corrections necessary.**

### **Part IV is Other ALE Members of Aggregated ALE Group**

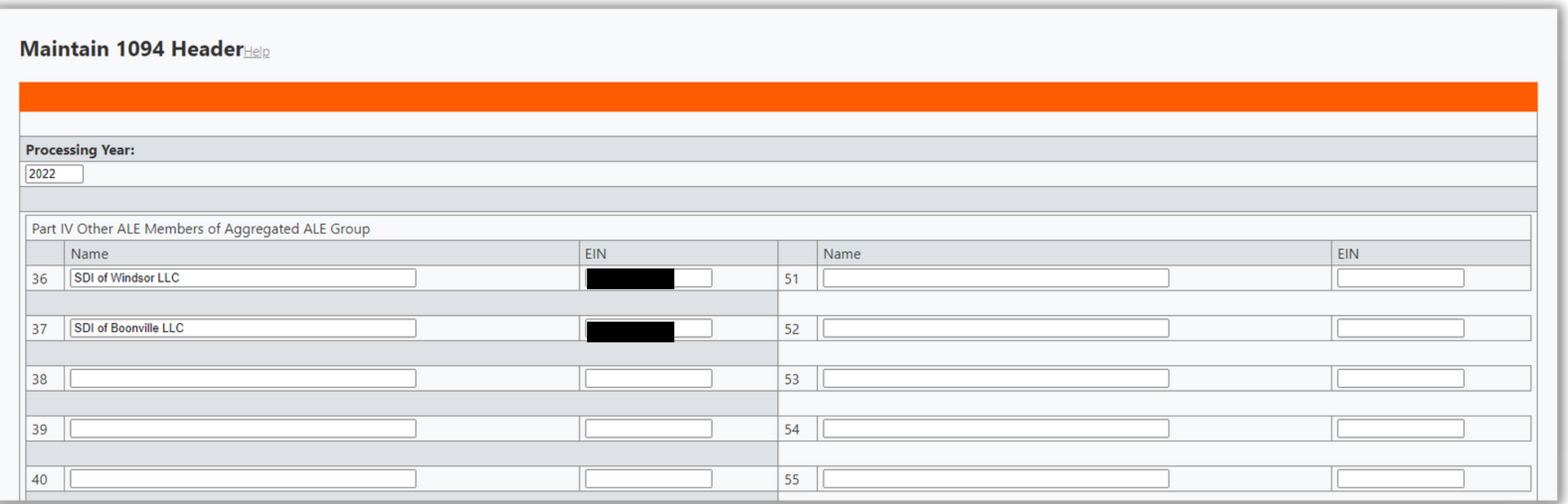

#### **Again, save any changes using your Employer Pin.**

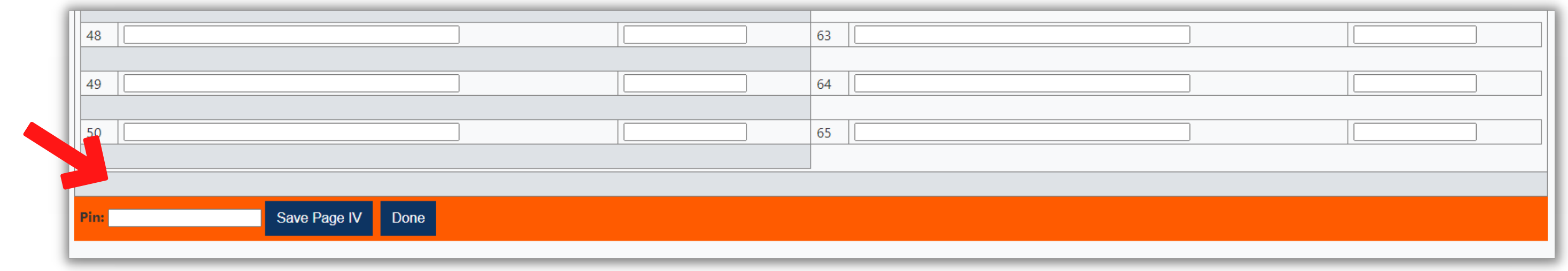

### **Once you are satisfied with the first page, and parts III and IV, you are ready to create the 1094 packets you will send to the IRS.**

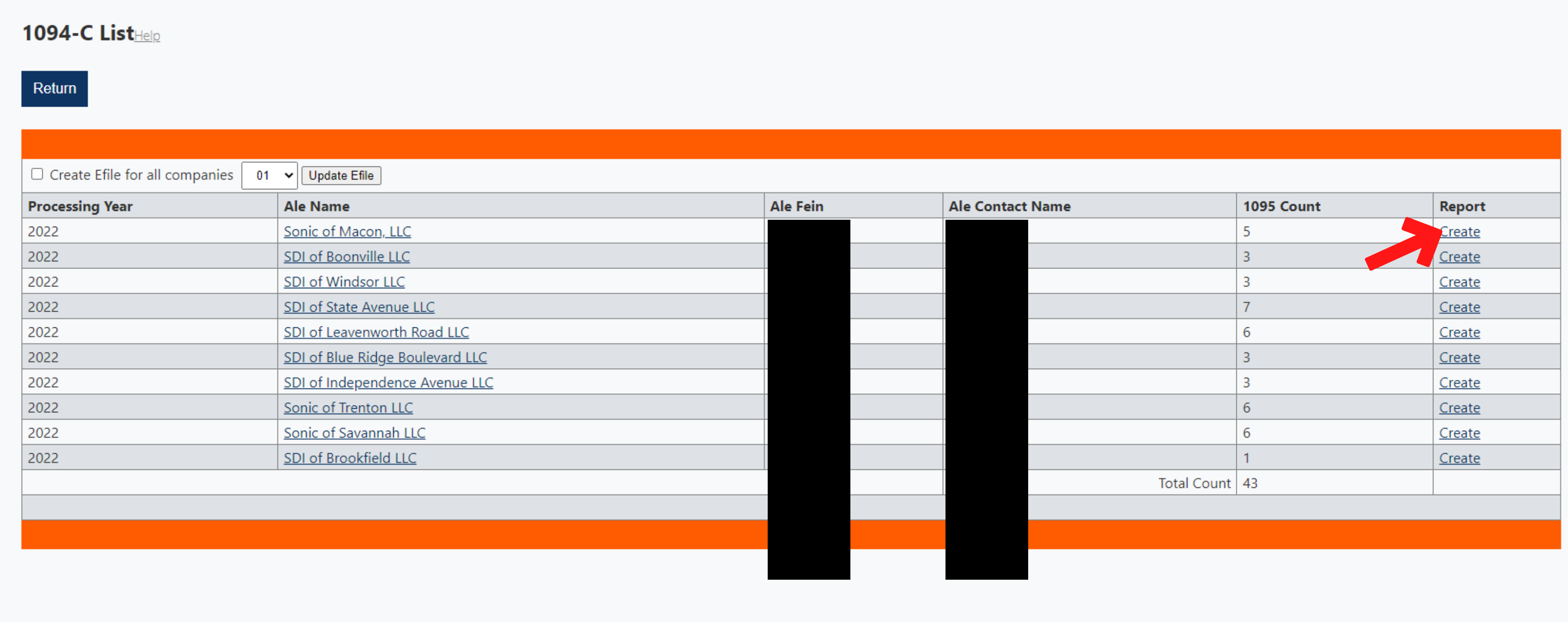

#### **Click create next to the ALE under the Report column.**

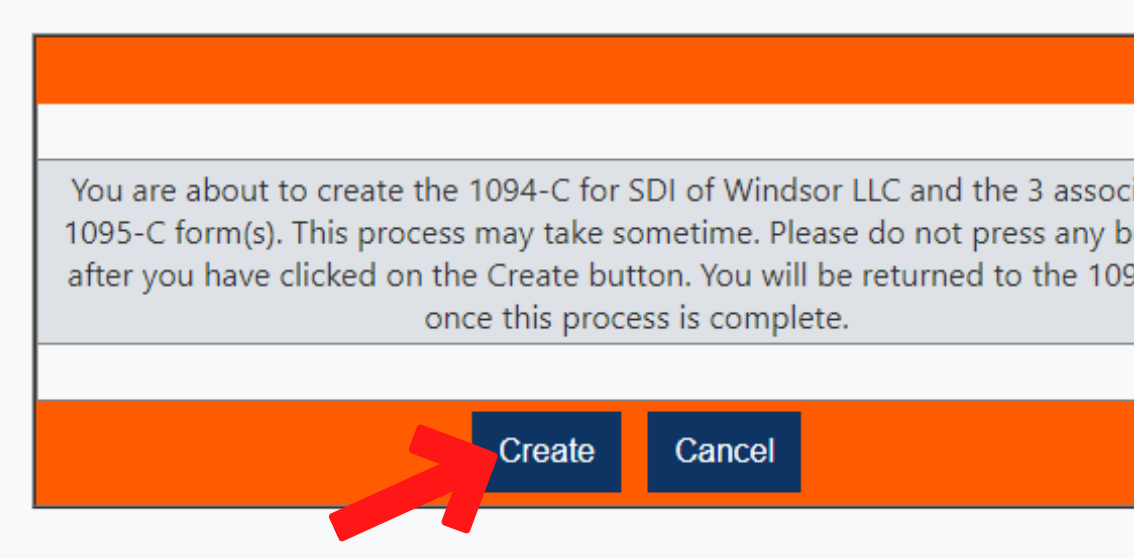

**You will see this message box explaining which ALE you are printing for and how many associated 1095-Cs will print. Click create, then wait just a moment and you will notice the "Create" has changed to "Print/ Unlock". Simply click "Print" next to the ALE you are ready to print.**

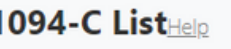

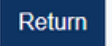

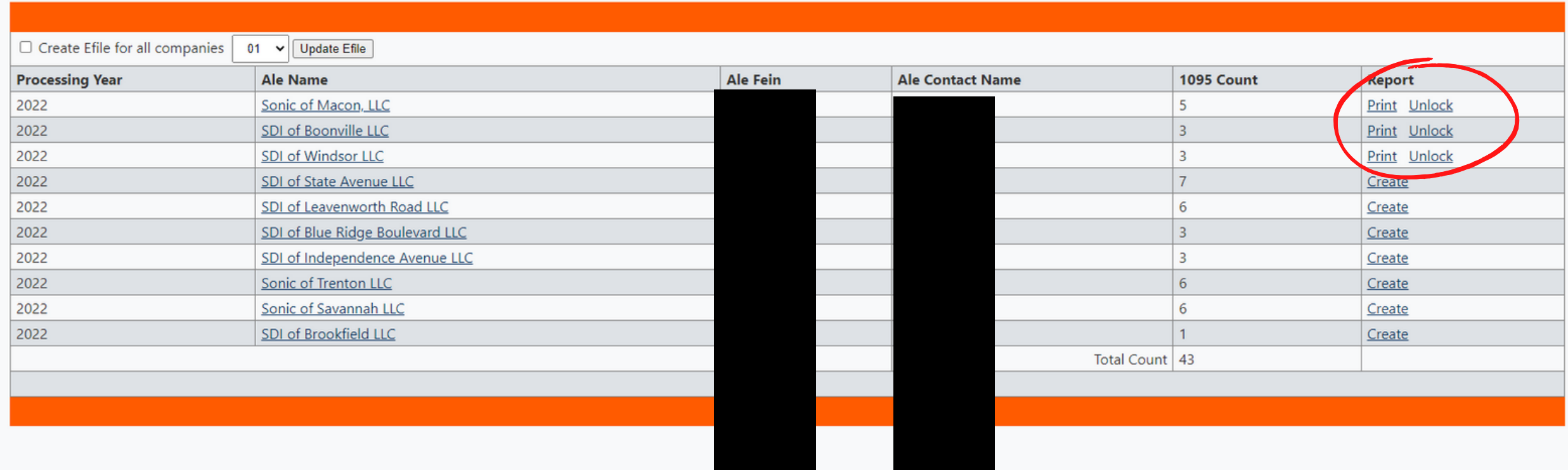

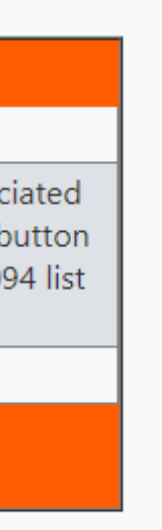

**Finally, you can print/save the PDF. The number of pages should be 3 plus the total number of 1095-s associated with that ALE. So, if there are 5 1095-s with that ALE, there should be 8 total pages to print.**

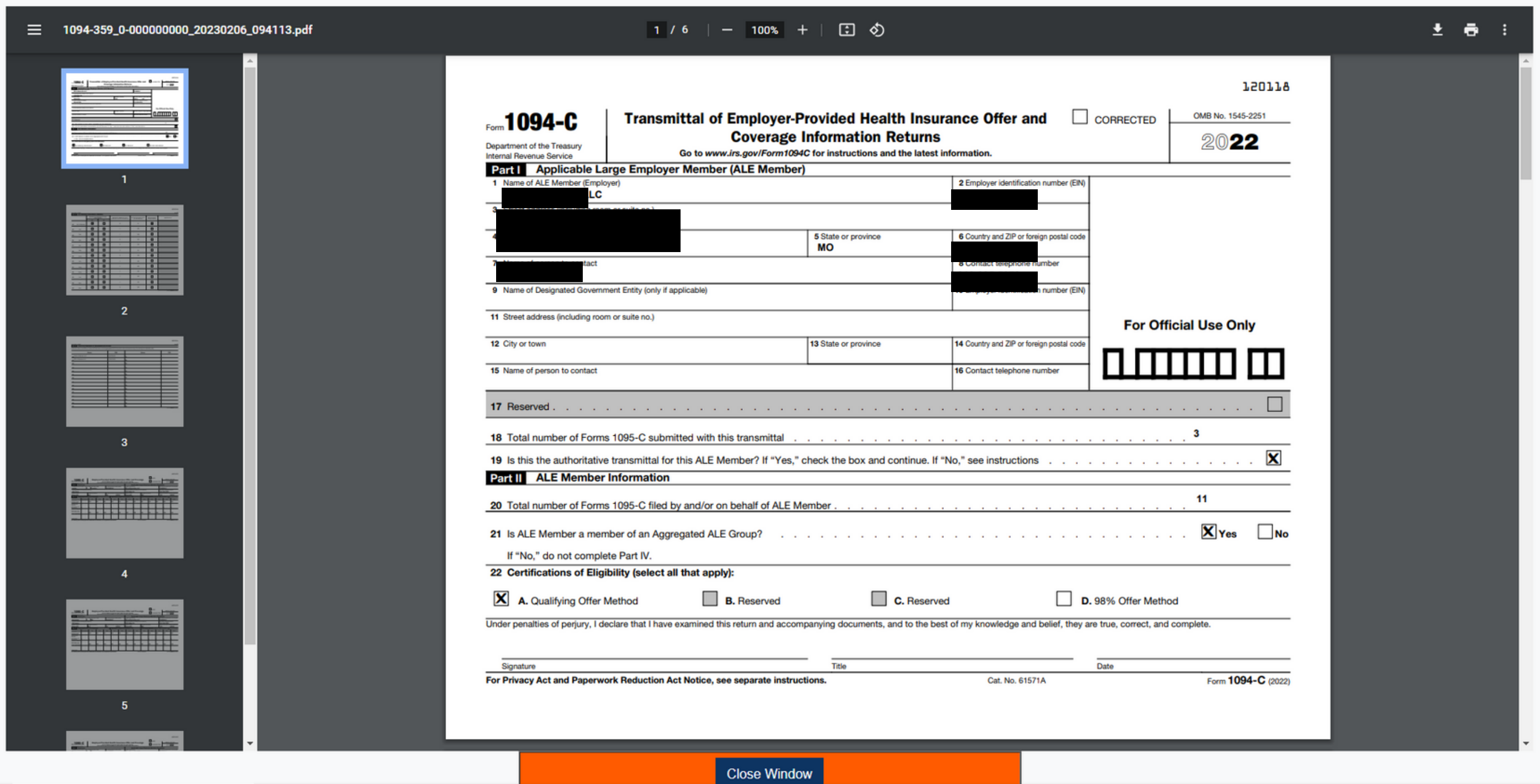